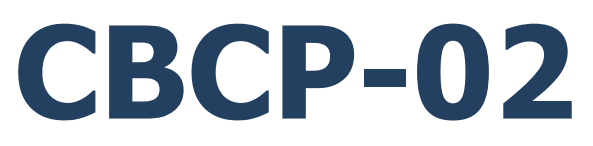

# **Character-based Communication Protocol**

PUE C32 Indicator PUE HX7 Indicator PUE HX5.EX Indicator C32 Multifunctional scale HX7 Multifunctional scale HX5.EX Scale for hazardous areas

# SOFTWARE MANUAL

ITKP-08-02-09-23-EN

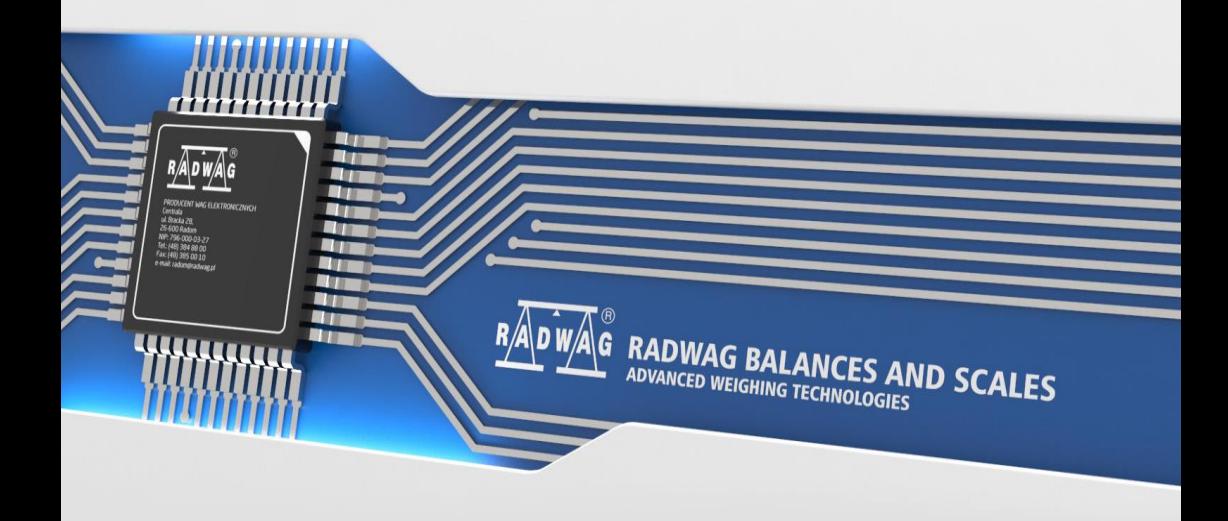

## SEPTEMBER 2023

## **CONTENTS**

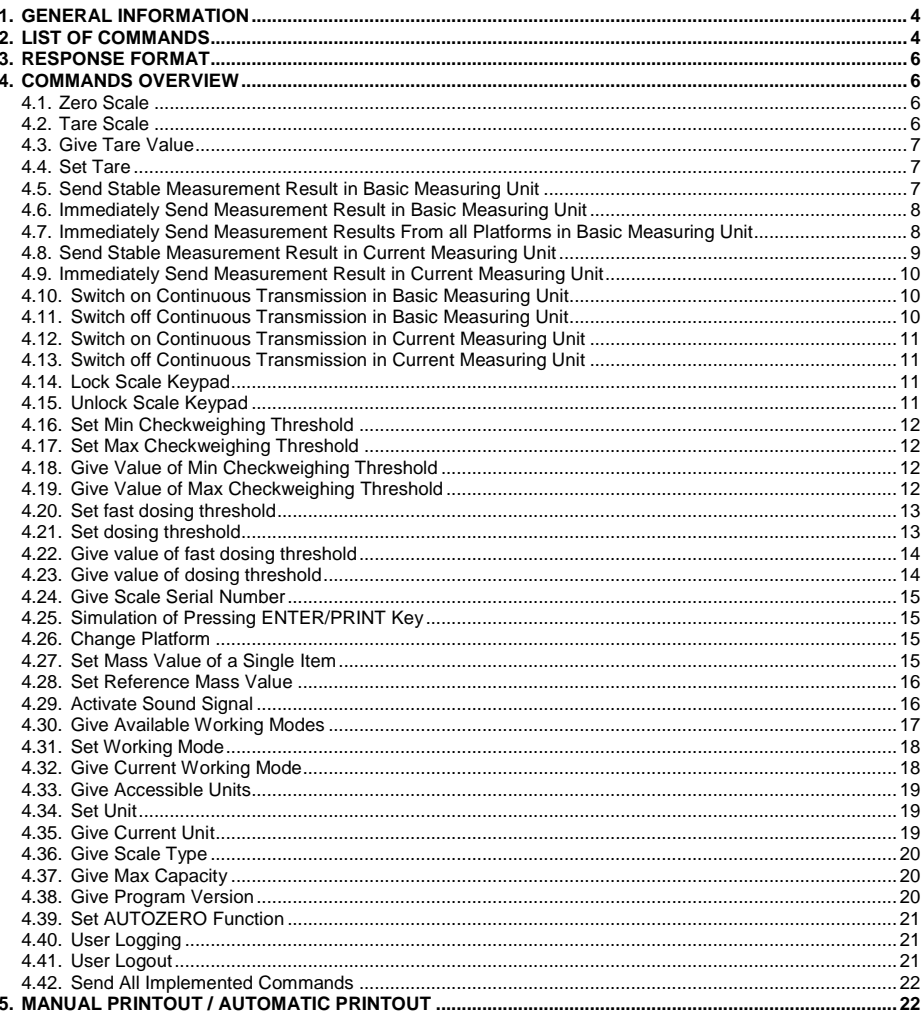

# <span id="page-3-0"></span>**1. GENERAL INFORMATION**

- A. A character based communication protocol is designed for establishing communication between a RADWAG scale and a peripheral device via RS232, Ethernet and wireless connection.
- B. The protocol consists of commands sent from a peripheral device to the weighing device and responses from the weighing device.
- C. Responses are sent from the weighing device each time a command is received.
- D. Commands, forming the communication protocol, enable obtaining data on weighing device status and facilitate influencing weighing device operation, e.g.: acquiring measurement results from the weighing device, monitoring the display, etc.

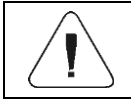

*You can select the communication port in: <Peripherals / Computer / Port> submenu.*

# <span id="page-3-1"></span>**2. LIST OF COMMANDS**

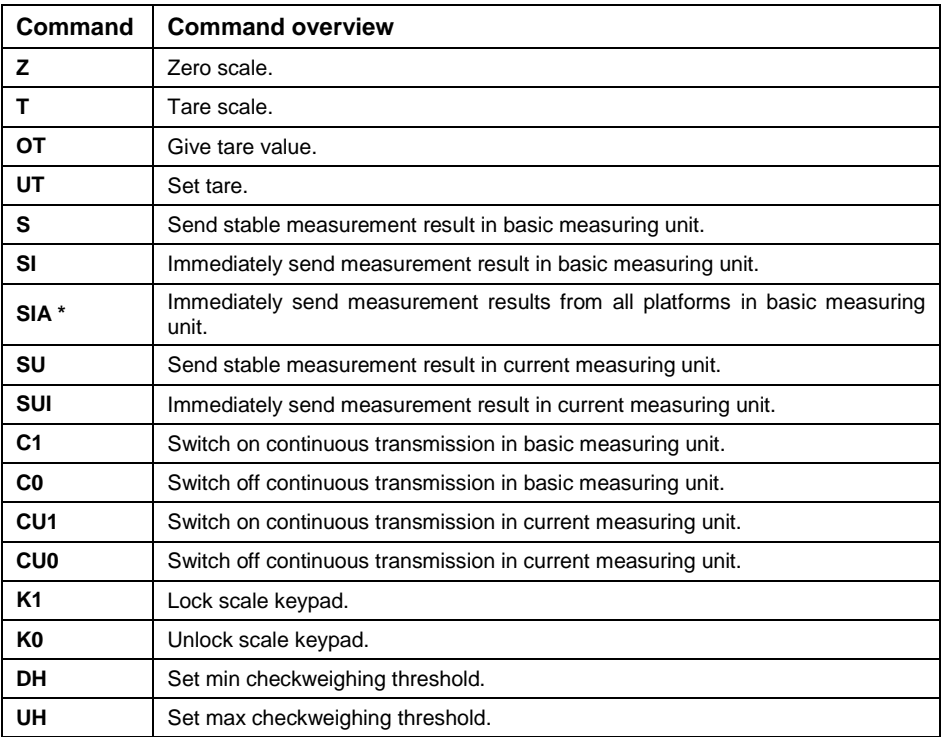

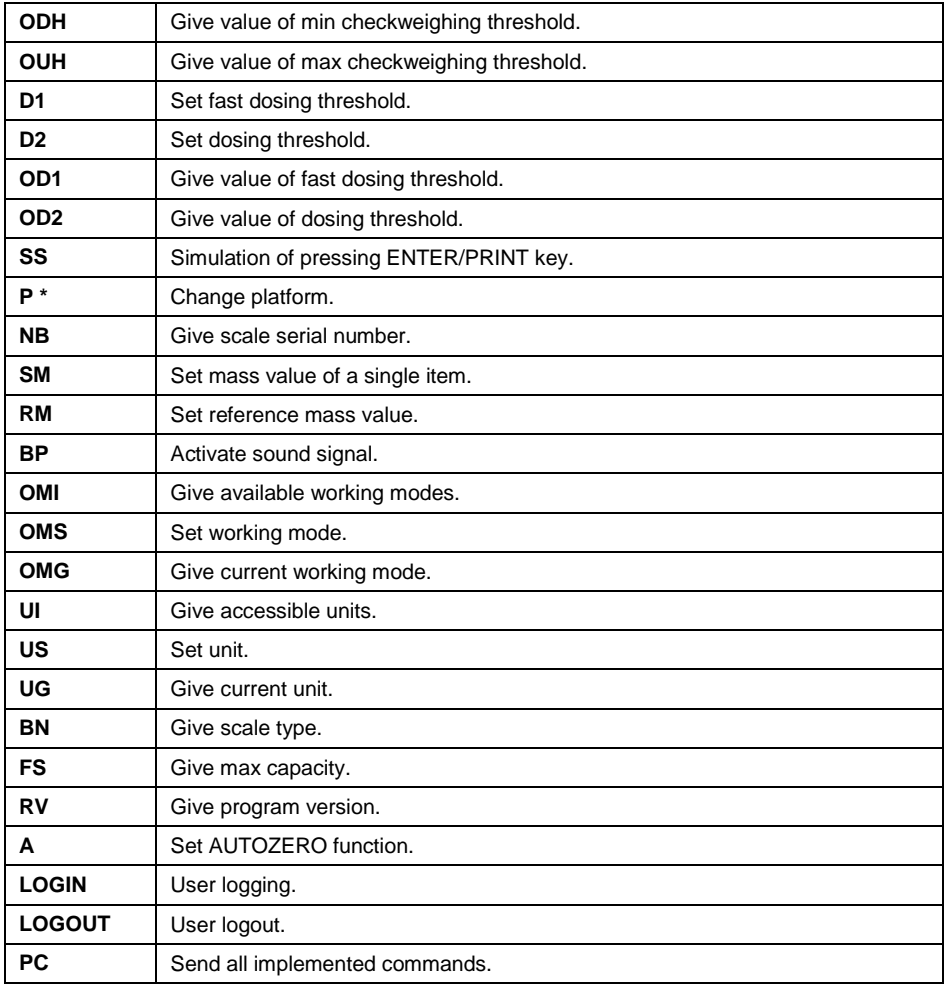

**\*) -** Applies to the HX7 dual platform scale exclusively.

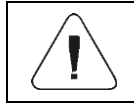

*Each command must end with CR LF characters.*

# <span id="page-5-0"></span>**3. RESPONSE FORMAT**

On receipt of a command, the indicator responds as follows:

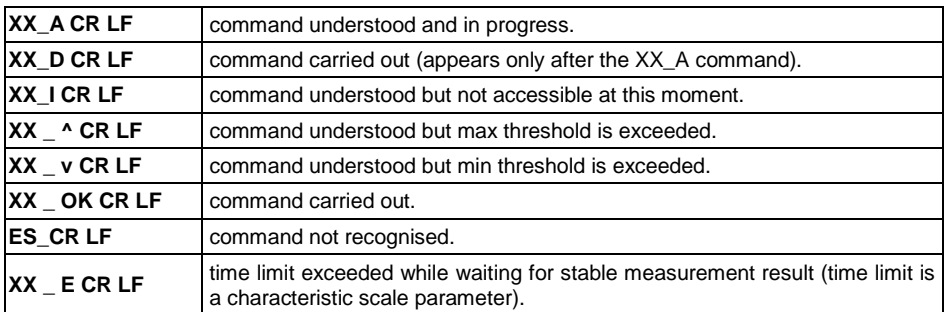

**XX** - name of a sent command.

\_ - space.

# <span id="page-5-1"></span>**4. COMMANDS OVERVIEW**

## <span id="page-5-2"></span>**4.1. Zero Scale**

## Format: **Z CR LF**

Response options:

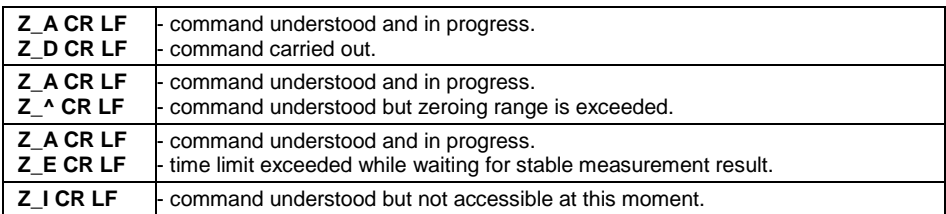

## <span id="page-5-3"></span>**4.2. Tare Scale**

## Format: **T CR LF**

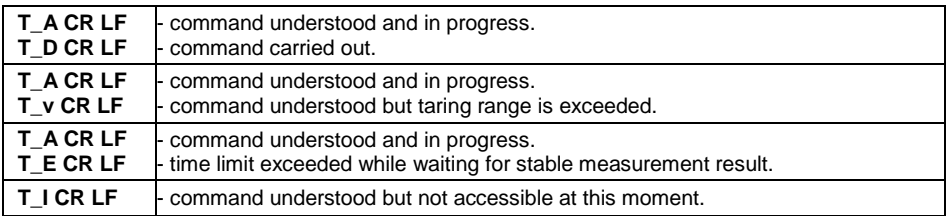

## <span id="page-6-0"></span>**4.3. Give Tare Value**

#### Format: **OT CR LF**

#### Response: **OT\_TARE CR LF** - command carried out.

#### Response format:

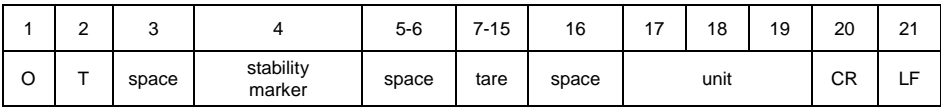

**Tare** - 9 characters, right justification. **Unit** - 3 characters, left justification.

#### <span id="page-6-1"></span>**4.4. Set Tare**

#### Format: **UT\_TARE CR LF**, where: **\_** - space, **TARE** - tare value.

Response options:

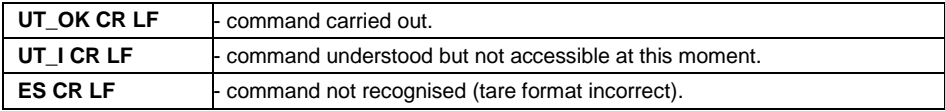

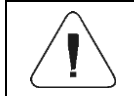

*Use dot in tare format as decimal point.*

## <span id="page-6-2"></span>**4.5. Send Stable Measurement Result in Basic Measuring Unit**

## Format: **S CR LF**

Response options:

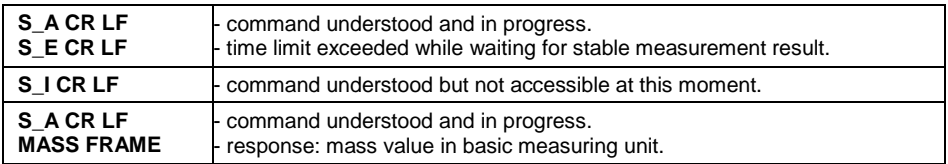

#### Response format:

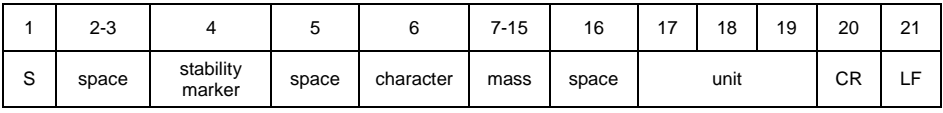

## **Example:**

**S CR LF** – command sent from a computer.

**S** A CR LF – command understood and in progress.

**S**  $\cdot$   $\cdot$  **8.5 g CR LF** - command carried out, response: mass value in basic measuring unit.

## <span id="page-7-0"></span>**4.6. Immediately Send Measurement Result in Basic Measuring Unit**

Format: **SI CR LF**

Response options:

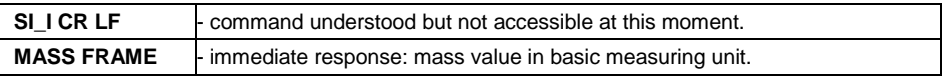

Response format:

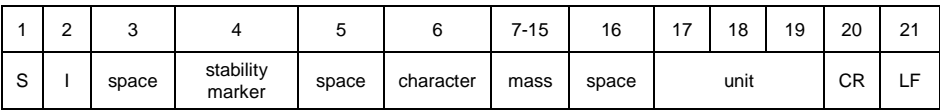

### **Example:**

**SICR LF** – command sent from a computer.

**SI** ? **18.5** kg CR LF - command carried out, immediate response: mass value in basic measuring unit.

#### <span id="page-7-1"></span>**4.7. Immediately Send Measurement Results From all Platforms in Basic Measuring Unit**

*Applies to the HX7 dual platform scale exclusively.*

Format: **SIA CR LF**

Response options:

**SIA\_I CR LF** - - command understood but not accessible at this moment.

**MASS FRAME ..P1" : MASS FRAME ..P2" CR LF - immediate response: mass values** from both platforms in basic measuring unit.

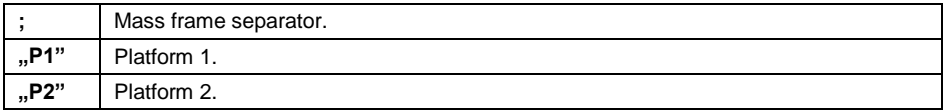

Response format:

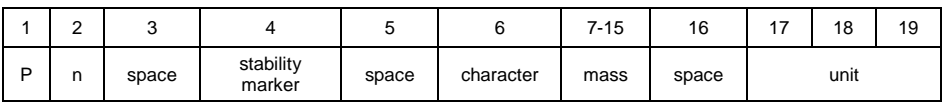

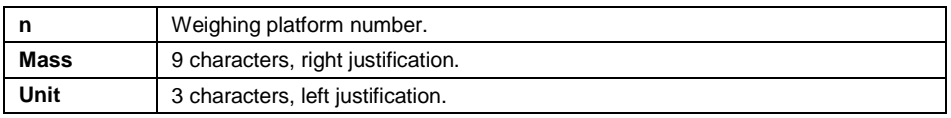

## **Example:**

Assumption: the indicator connects with 2 weighing platforms (platform 1, platform 2).

**S I A CR LF** – command sent from a computer.

**P 1 \_ ? \_ \_ \_ \_ \_ \_ 1 1 8 . 5 \_ g \_ \_ ; P 2 \_ \_ \_ \_ \_ \_ \_ \_ \_ 3 6 . 2 \_ k g \_ CR LF**  - command carried out, immediate response: mass values from both platforms in basic measuring unit.

## <span id="page-8-0"></span>**4.8. Send Stable Measurement Result in Current Measuring Unit**

#### Format: **SU CR LF**

Response options:

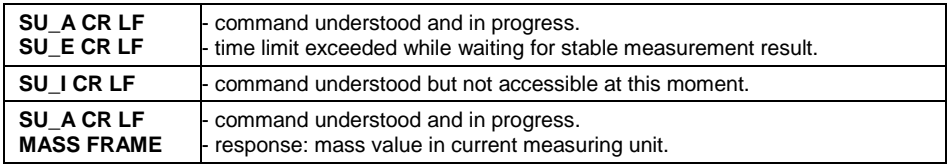

Response format:

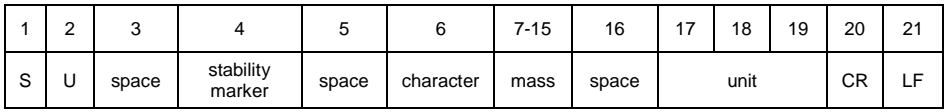

## **Example:**

**S U CR LF** – command sent from a computer.

**SU A CR LF** - command understood and in progress.

**SU** - 172.135 N CR LF - command carried out, response: mass value in current measuring unit.

# <span id="page-9-0"></span>**4.9. Immediately Send Measurement Result in Current Measuring Unit** Format: **SUI CR LF**

Response options:

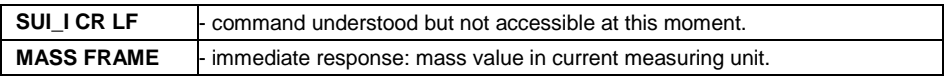

Response format:

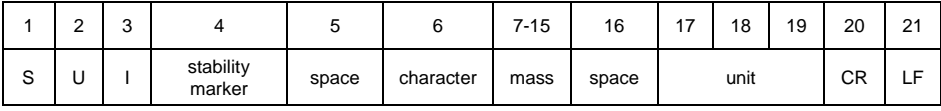

### **Example:**

**S U I CR LF** – command sent from a computer.

**S U I ? \_ - \_ \_ \_ 5 8 . 2 3 7 \_ k g \_ CR LF** - command carried out, immediate response: mass value in current measuring unit.

## <span id="page-9-1"></span>**4.10. Switch on Continuous Transmission in Basic Measuring Unit**

Format: **C1 CR LF**

Response options:

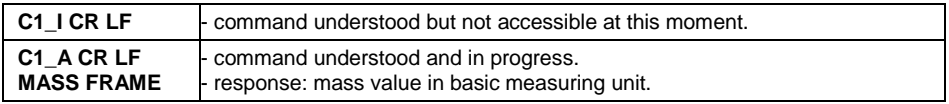

Response format:

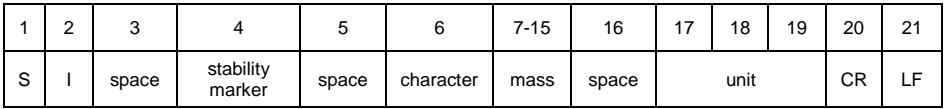

## <span id="page-9-2"></span>**4.11. Switch off Continuous Transmission in Basic Measuring Unit**

## Format: **C0 CR LF**

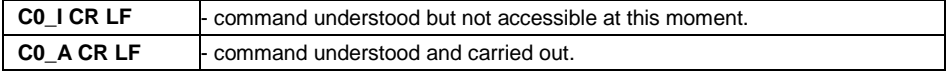

# <span id="page-10-0"></span>**4.12. Switch on Continuous Transmission in Current Measuring Unit**

## Format: **CU1 CR LF**

Response options:

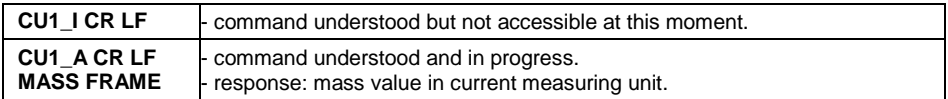

#### Response format:

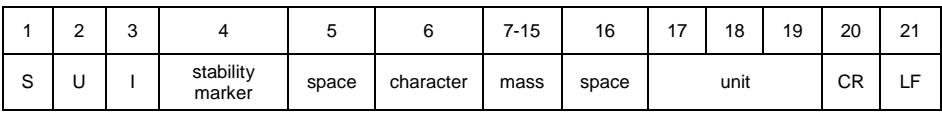

## <span id="page-10-1"></span>**4.13. Switch off Continuous Transmission in Current Measuring Unit**

#### Format: **CU0 CR LF**

Response options:

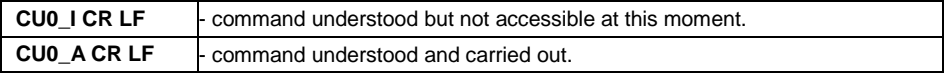

#### <span id="page-10-2"></span>**4.14. Lock Scale Keypad**

#### Format: **K1 CR LF**

Response options:

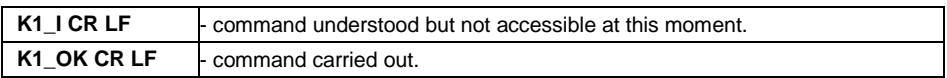

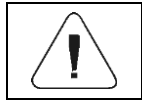

*Command is not stored in memory upon weighing device restart.*

#### <span id="page-10-3"></span>**4.15. Unlock Scale Keypad**

Format: **K0 CR LF**

Response: **K0\_OK CR LF** - command carried out.

#### <span id="page-11-0"></span>**4.16. Set Min Checkweighing Threshold**

#### Format: **DH\_XXXXX CR LF**, where: **\_** - space, **XXXXX** - mass format.

Response options:

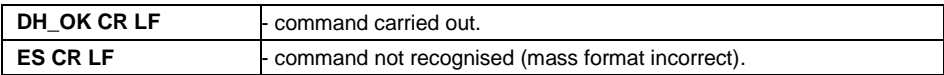

#### <span id="page-11-1"></span>**4.17. Set Max Checkweighing Threshold**

#### Format: **UH\_XXXXX CR LF**, where: **\_** - space, **XXXXX** - mass format.

Response options:

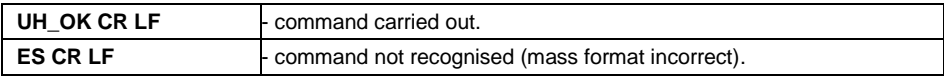

#### <span id="page-11-2"></span>**4.18. Give Value of Min Checkweighing Threshold**

#### Format: **ODH CR LF**

Response: **DH\_MASS CR LF** - command carried out.

Response format:

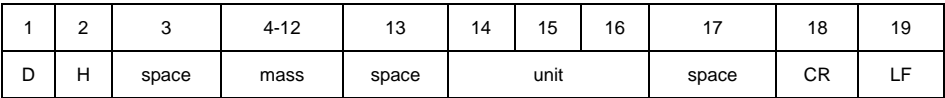

**Mass** - 9 characters, right justification.

**Unit** - 3 characters, left justification.

## <span id="page-11-3"></span>**4.19. Give Value of Max Checkweighing Threshold**

#### Format: **OUH CR LF**

#### Response: **UH\_MASS CR LF** - command carried out.

#### Response format:

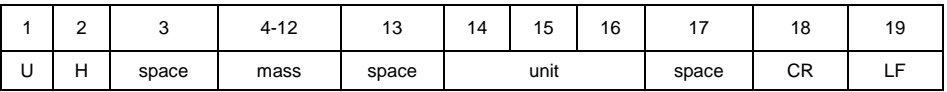

**Mass** - 9 characters, right justification.

**Unit** - 3 characters, left justification.

## <span id="page-12-0"></span>**4.20. Set fast dosing threshold**

*It applies to 'Dosing' working mode only.*

Format: **D1\_XXXXX CR LF**, where: \_ - space, **XXXXX** - mass format.

Response options:

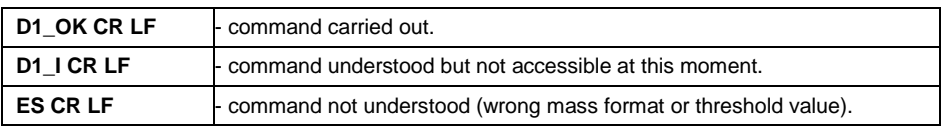

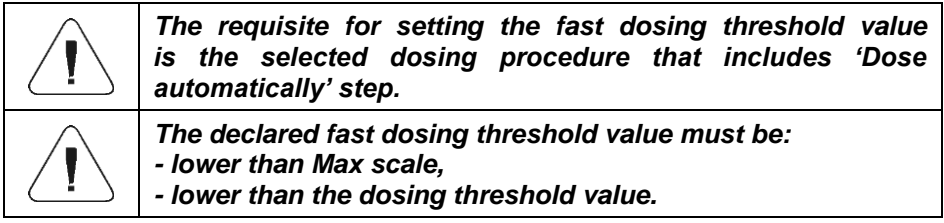

## <span id="page-12-1"></span>**4.21. Set dosing threshold**

*It applies to 'Dosing' working mode only.*

Format: **D2\_XXXXX CR LF**, where: \_ - space, **XXXXX** - mass format.

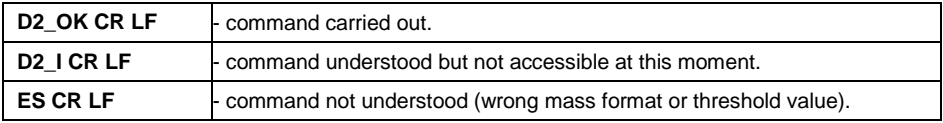

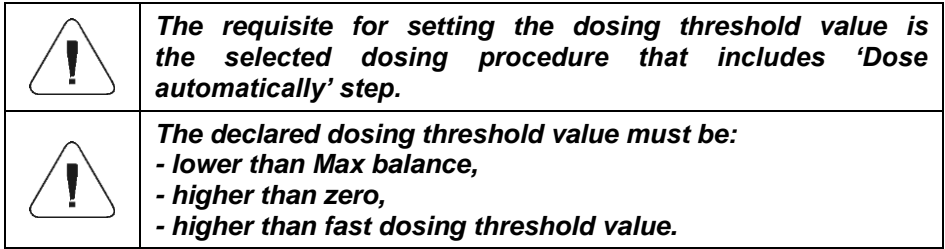

### <span id="page-13-0"></span>**4.22. Give value of fast dosing threshold**

*It applies to 'Dosing' working mode only.*

## Format: **OD1 CR LF**

Response options:

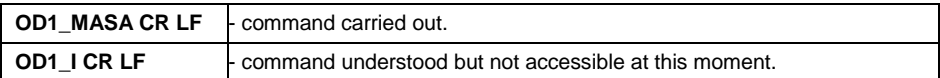

Response format:

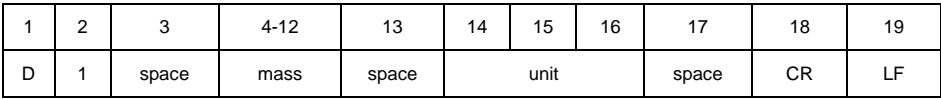

**Mass** - 9 characters, right justification.

**Unit** - 3 characters, left justification.

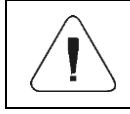

*The requisite for reading the fast dosing threshold value is the selected dosing procedure that includes 'Dose automatically' step.*

#### <span id="page-13-1"></span>**4.23. Give value of dosing threshold**

*It applies to 'Dosing' working mode only.*

#### Format: **OD2 CR LF**

Response options:

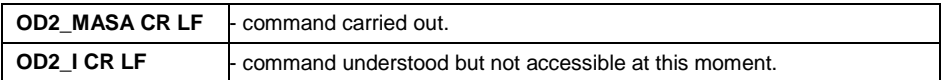

Response format:

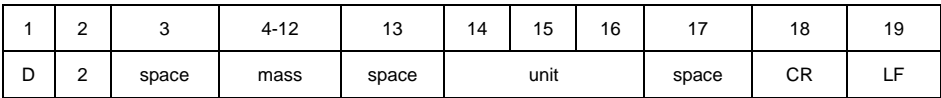

**Mass** - 9 characters, right justification. **Unit** - 3 characters, left justification.

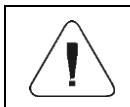

*The requisite for reading the dosing threshold value is the selected dosing procedure that includes 'Dose automatically' step.*

## <span id="page-14-0"></span>**4.24. Give Scale Serial Number**

## Format: **NB CR LF**

Response options:

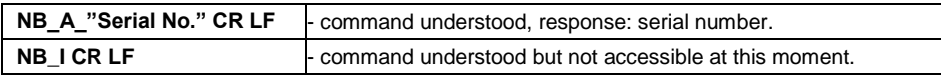

**"Serial No."** – serial number of the device, inserted in between inverted commas.

#### **Example:**

**NB CR LF** – command sent from a computer. **NB\_A\_"123456" CR LF** – serial number: 123456.

## <span id="page-14-1"></span>**4.25. Simulation of Pressing ENTER/PRINT Key**

#### Format: **SS CR LF**

Sending **S S CR LF** command results in automatic saving of the weighing result in a database and in activating declared printout.

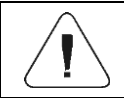

*All weighing conditions (result control, stable mass readout) have to be fulfilled during command sending.*

#### <span id="page-14-2"></span>**4.26. Change Platform**

*Applies to the HX7 dual platform scale exclusively.*

Format: **PN CR LF**, where **N** - platform number (1 or 2).

Response options:

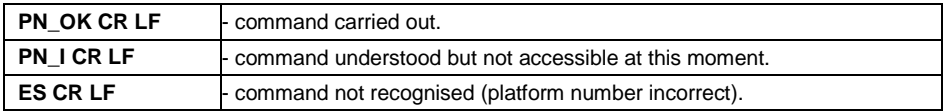

#### <span id="page-14-3"></span>**4.27. Set Mass Value of a Single Item**

Format: **SM\_XXXXX CR LF**, where: - space, XXXXX - mass format.

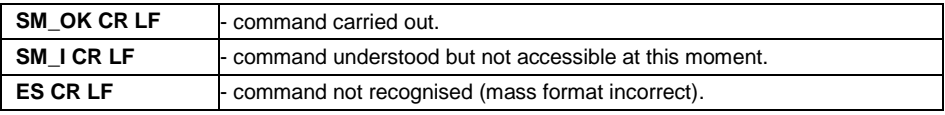

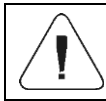

#### <span id="page-15-0"></span>**4.28. Set Reference Mass Value**

Format: **RM\_XXXXX CR LF**, where: - space, XXXXX - mass format.

Response options:

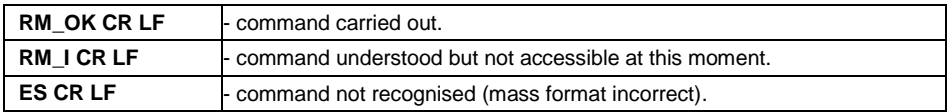

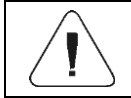

*Command carried out for Percent Weighing working mode.*

## <span id="page-15-1"></span>**4.29. Activate Sound Signal**

Format: **BP\_TIME CR LF**, where: - space, TIME - value specifying how long the sound lasts, parameter given in [ms]. Recommended range  $<50.+5000>$ .

Response options:

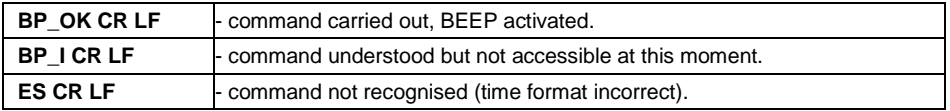

#### **Example:**

**BP\_350 CR LF** - command sent from a computer (activate BEEP for 350 ms). **BP\_OK CR LF** - BEEP activated.

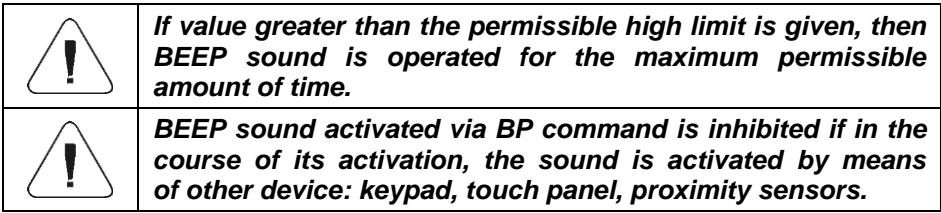

## <span id="page-16-0"></span>**4.30. Give Available Working Modes**

## Format: **OMI CR LF**

Response options:

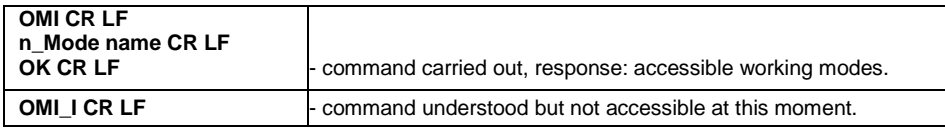

**Mode name** - working mode name, the name takes form displayed on a particular weighing device screen, it is provided in a currently selected language.

**n** - parameter, decimal value determining working mode number.

#### **Working modes:**

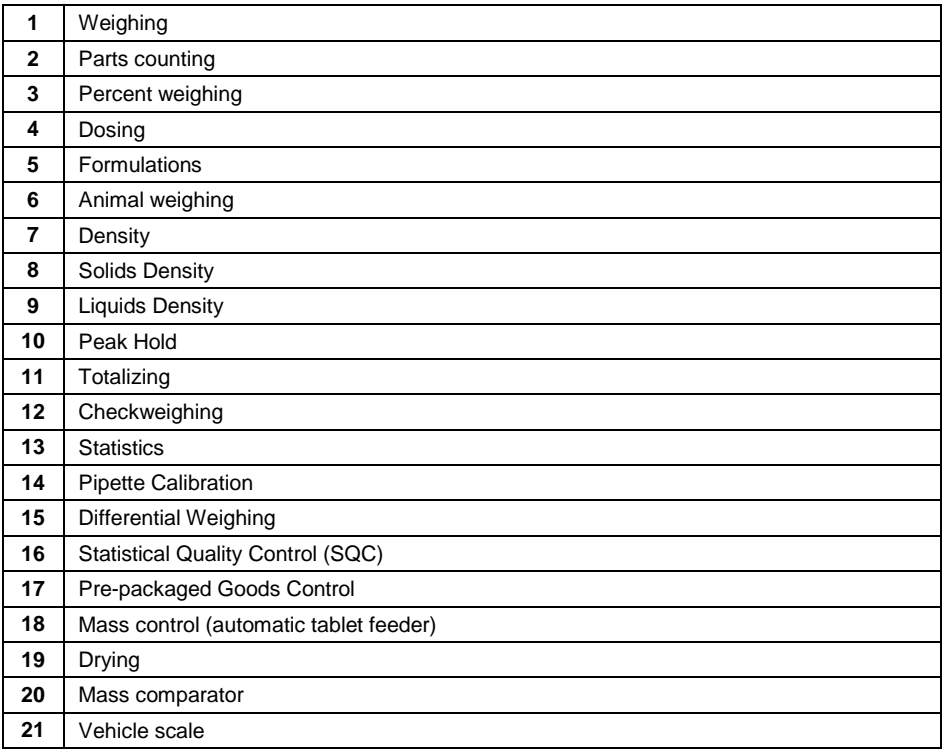

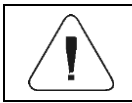

*Working mode numbering is identical for each type of scale. The numbers are assigned to working mode names.*

#### **Example:**

**OMI CR LF** - command sent from a computer **OMI CR LF** - response: accessible working modes. **1\_Weighing CR LF 2\_Parts Counting CR LF 3\_Percent Weighing CR LF OK CR LF** - command carried out

#### <span id="page-17-0"></span>**4.31. Set Working Mode**

Format: **OMS\_n CR LF**, where: **\_** - space, **n** - decimal value determining working mode number. To see detailed description go to **OMI** command.

Response options:

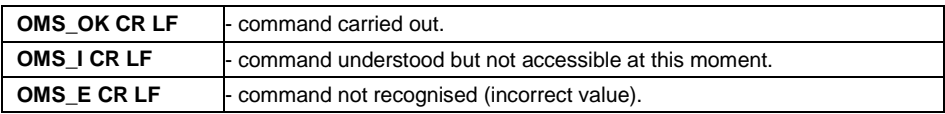

#### **Example:**

**OMS\_2 CR LF** - command sent from a computer. **OMS OK CR LF** - Parts counting mode has been set.

#### <span id="page-17-1"></span>**4.32. Give Current Working Mode**

Format: **OMG CR LF**

Response options:

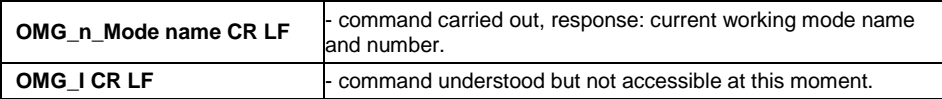

**Mode name** – working mode name, the name takes form displayed on a particular weighing device screen, it is provided in a currently selected language.

**n** - parameter, decimal value determining working mode number. To see detailed description go to **OMI** command.

#### **Example:**

**OMG CR LF-** command sent from a computer. **OMG\_2\_Parts Counting CR LF** - currently set mode: Parts Counting.

#### <span id="page-18-0"></span>**4.33. Give Accessible Units**

#### Format: **UI CR LF**

Response options:

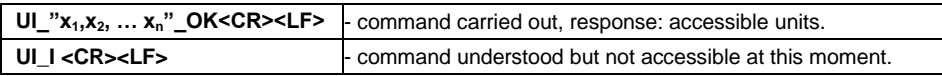

**x** - unit symbols, separated by means of commas.

#### **Example:**

**UI CR LF**- return available units. **UI** "kg, N, Ib, u1, u2" OK CR LF - response: available units.

#### <span id="page-18-1"></span>**4.34. Set Unit**

Format: **US\_x CR LF**

Response options:

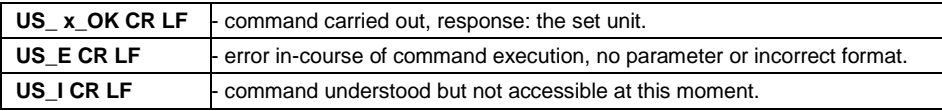

**x** - parameter, unit symbols: g, kg, N, lb, oz, ct, u1, u2, next.

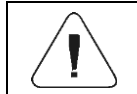

*If x=next the command swaps to another available unit on the list (it simulates "UNIT" button pressing).*

#### **Example:**

**US kg CR LF** - set "kg" unit. **US\_kg\_OK CR LF - "kg" has been set.** 

#### <span id="page-18-2"></span>**4.35. Give Current Unit**

Format: **UG CR LF**

Response options:

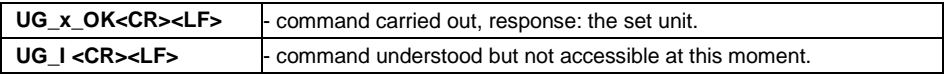

**x** - parameter, unit symbol.

#### **Example:**

**UG CR LF** - return the current unit. **UG kg OK CR LF** – currently set unit: "kg".

#### <span id="page-19-0"></span>**4.36. Give Scale Type**

#### Format: **BN CR LF**

Response options:

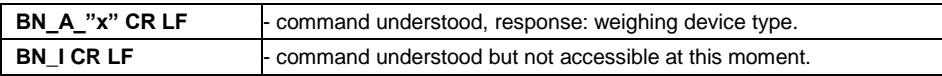

**x** - weighing device type (inserted in between inverted commas).

#### **Example:**

**BN CR LF** - return weighing device type. **BN\_A\_"HX7" CR LF** – weighing device type: "HX7".

#### <span id="page-19-1"></span>**4.37. Give Max Capacity**

#### Format: **FS CR LF**

Response options:

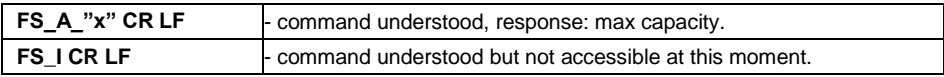

**x** – Max capacity value (in between inverted commas).

#### **Example:**

**FS CR LF** - return Max capacity. **FS\_A\_"3.000" CR LF** – Max capacity: "3.000".

#### <span id="page-19-2"></span>**4.38. Give Program Version**

#### Format: **RV CR LF**

Response options:

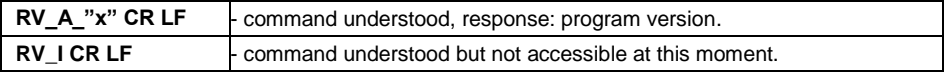

**x** – program version (in between inverted commas).

#### **Example:**

**RV CR LF** - return program version. **RV** A "1.0.0" CR LF – program version: "1.0.0".

## <span id="page-20-0"></span>**4.39. Set AUTOZERO Function**

Format: **A\_n CR LF**, where: \_ - space, **n** – autozero value.

Response options:

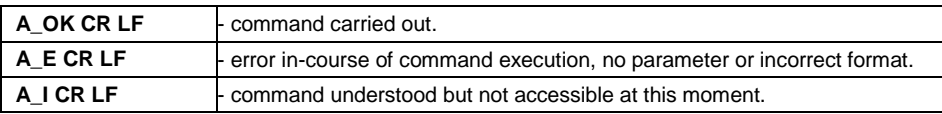

**n** - parameter, decimal value determining autozero state: 0 – autozero off, 1 – autozero on.

#### **Example:**

**A\_1 CR LF** – turn autozero function on. **A\_OK CR LF** – autozero function is on.

### <span id="page-20-1"></span>**4.40. User Logging**

Format: **LOGIN\_NAME,PASSWORD CR LF**, where: \_ - space, **NAME** operator name, **PASSWORD** - operator password.

Response options:

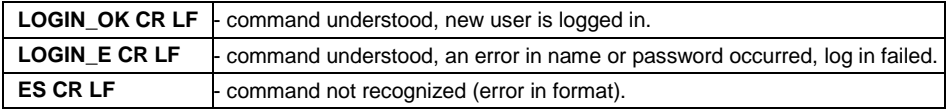

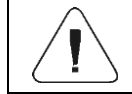

*Name and password have to be inserted as they are set in the weighing device – upper-case and lower-case letters.*

#### <span id="page-20-2"></span>**4.41. User Logout**

Format: **LOGOUT CR LF**

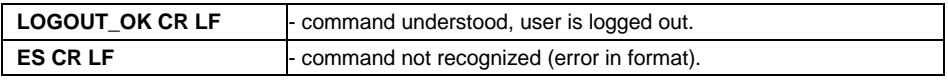

## <span id="page-21-0"></span>**4.42. Send All Implemented Commands**

Format: **PC CR LF**

Response:

**PC\_A\_"Z,T,S,SI,SIA,SU,SUI,C1,C0,CU1,CU0,DH,ODH,UH,OUH,D1,D2,OD1, OD2,OT,UT,SS,P,NB,M,RM,BP,OMI,OMS,OMG,UI,US,UG,BN,FS,RV,A, LOGIN,LOGOUT,PC"** - command carried out, the indicator displays all

implemented commands.

# <span id="page-21-1"></span>**5. MANUAL PRINTOUT / AUTOMATIC PRINTOUT**

It is possible to generate printouts either manually or automatically.

- Manual printout is generated for stable weighing result. Load the platform, wait for a stable result and press **ENTER/PRINT** key.
- Automatic printout is generated for stable weighing result. Load the platform, wait for a stable result. No key needs to be pressed.

#### **Format:**

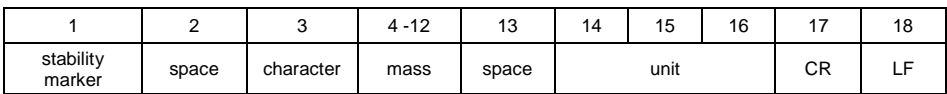

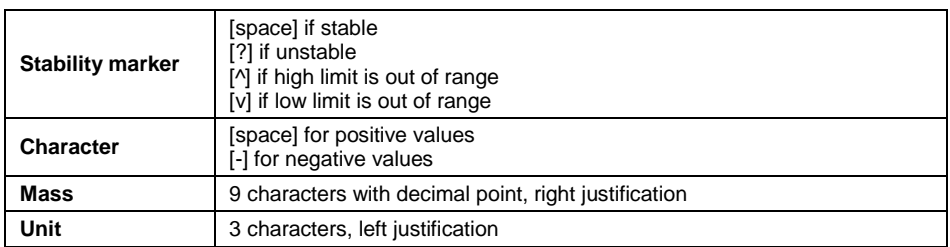

#### **Example:**

 $\overline{\hspace{1cm}}$  **1 8 3 2 . 0 \_ g** \_ **CR LF** - a printout generated from a weighing device on pressing **ENTER/PRINT** key.

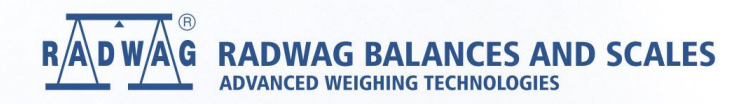

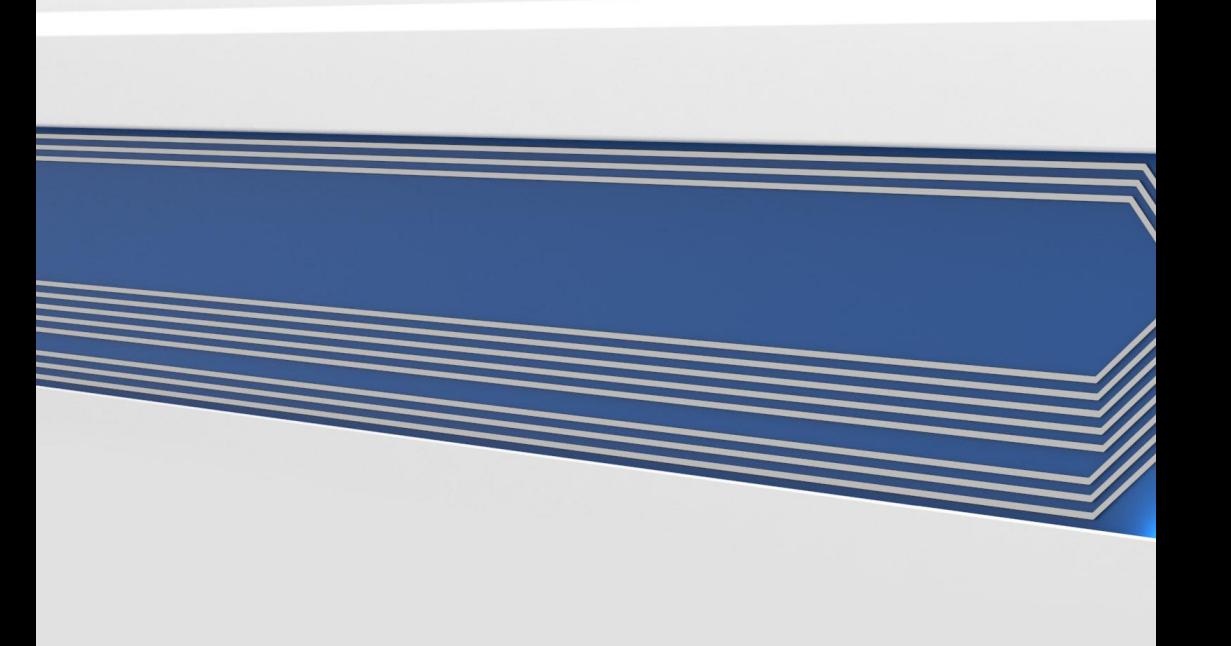